# **\*Required Login\* PowerSchool PARENT Portal Access Instructions:**

**If you are new to Christ the Redeemer Catholic Schools, or have never set your account up previously, you will need to "CREATE ACCOUNT"**

> Firs Las  $Em$ Des

**Re-enter Password** Password must:

•Be at least 6 characters long

### **STEP 1:** Go to: **http://powerschool.redeemer.ab.ca/public**

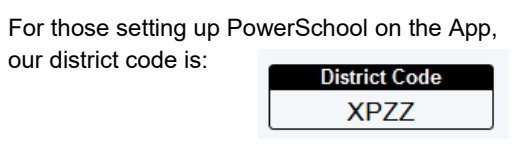

**STEP 2:** Fill in your preferred information:

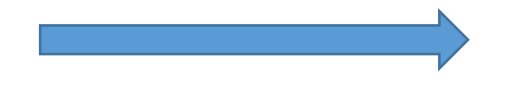

#### **STEP 3**: under "**Link Students to Account**" is where you will enter your Parent User ID & Password assigned to you (provided on your PARENT Card).

**STEP 4:** Enter the *Parent* Web Access ID and Password as is shown in the example  $\overline{\phantom{a}}$ **Student Name must be entered as the Legal Name** (shown on Birth Certificate). The "Relationship" is YOUR relationship to the child (i.e. Mother, Father, Grandmother, Aunt, etc.). **\*\* IF POSSIBLE, ENTER ALL YOUR STUDENTS AT ONCE\*\***

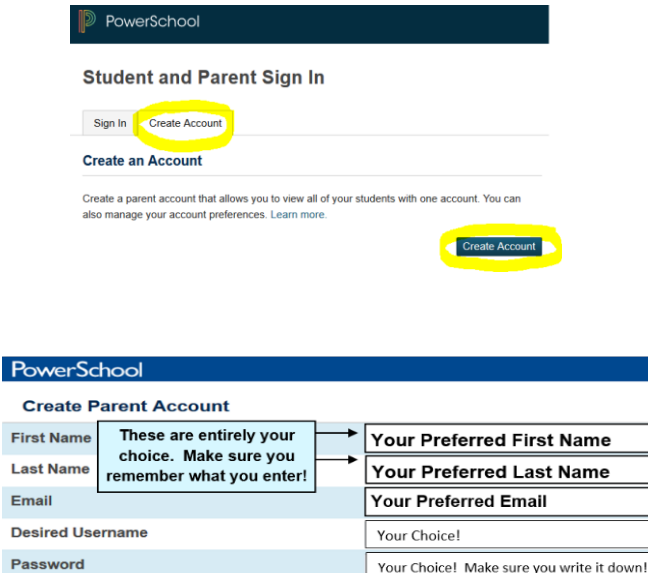

## **Link Students to Account**

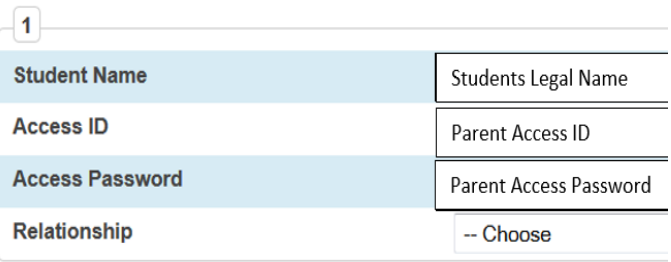

# **\*Required Login\* PowerSchool PARENT Portal Access Instructions:**

**STEP 5:** Click submit on bottom. This will automatically bring you back to the main login page. Use your newly created User Name and Password to login again.

**STEP 6:** Manage your account by clicking the "**Account Preferences**", you can change your username or password here. You can also add more students by clicking on the "**Students**" tab, then "**Add**"

**STEP 7: You can check grades and** comments from teachers, as well as seeing when assignments and tests are due/missing.

### **SchoolNet is located here on the left (with the student login only)**

**Please note:** PowerSchool is required to check your students daily progress. Report cards are only sent home in February and July, please refer to PowerSchool for the most upto-date progress.

**Additionally:** If you have set up a Parent Portal Account previously with a *Christ the Redeemer* school(s), it will remain active (use your username and password already created).

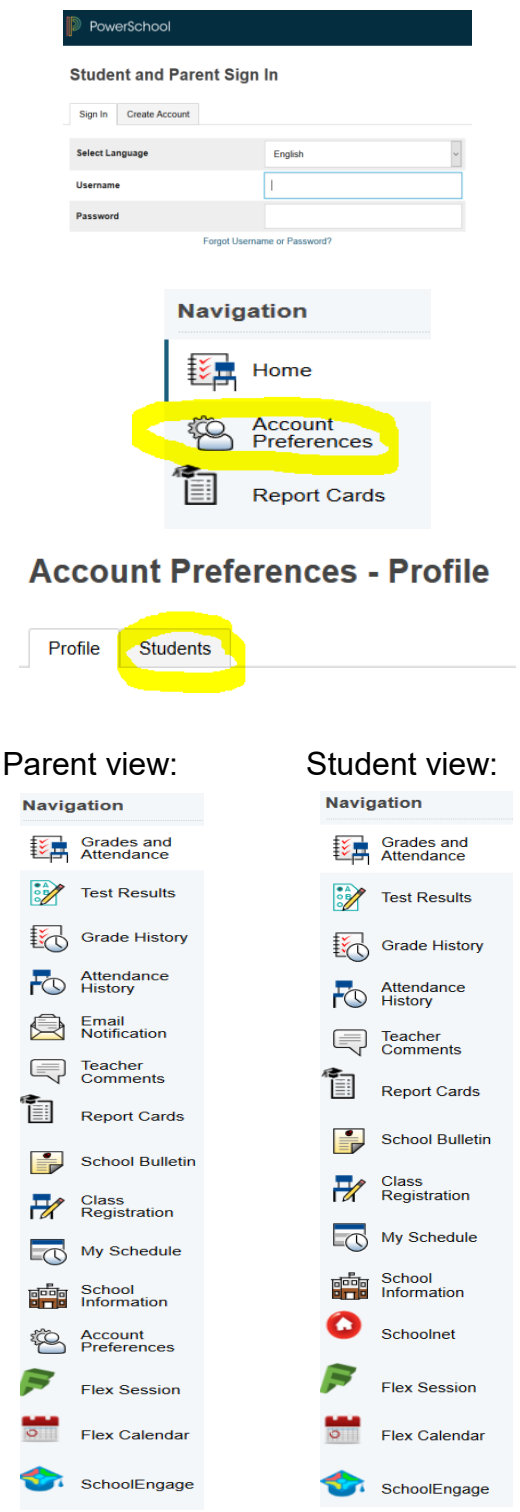